## **Preview your Advisor**

The subview preview gives you the opportunity to see your current working status of your advisor client without needing to deploy it (see Publish View).

## Structure

Next to the rendered client, you have the ability to switch some settings. These are:

• Screen Width:

You can scale the advisor depending on your display size of your desktop or mobile device; or select **Mobile** to see the mobile view or **Desktop** to get the desktop version of the client. Thanks to this ComboBox you can easily switch between all variants your customers can possibly see while using your advisor.

Language:

All languages which were added in the internationalization view can be selected. Thus, it is easy to see if all language texts are complete or look good in the advisor.

• Theme:

You can select all excentos provided themes to see which themes look best for your needs.

Channel Id:

If your product data file contains different channels, you can select one of them here so see different assortments according to the channel.

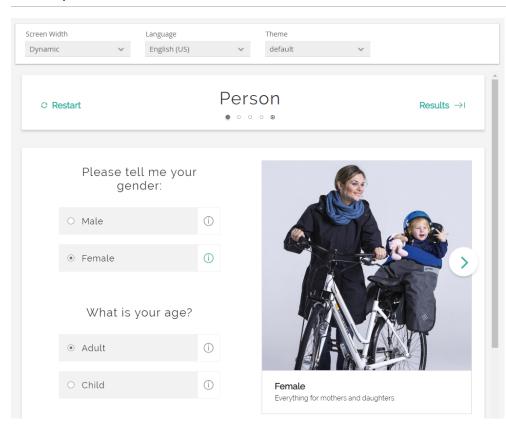

## Example

Read on about publish your Product Guide